روش جستجو در گوگل اسکالر براي جستجو در این موتور جستجو، شما میتوانید از دو : شیوه استفاده نمایید

الف) جستجوي پايه(Basic search) :

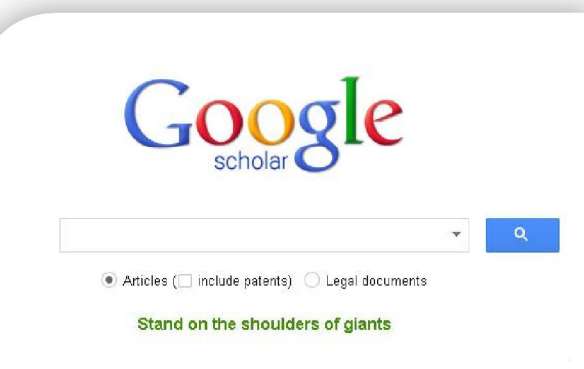

راین حالت شما می توانید کلید واژه هاي خود را در باکس د جستجو وارد نمایید. لازم است بدانید گوگل اسکالر، در ابتدا عملگر AND براي واژه هاي شما را به طور پیش فرض اعمال خواهد نمود یعنی مقالاتی براي شما بازیابی خواهد شد که در ابتدا همه ي واژه هاي شما را در خود داشته باشد. در این حالت شما باید به استراتژي جستجو در موتورهاي

 $\overline{\phantom{a}}$ جستجو آشنایی کامل داشته باشید تا بیشترین و دقیقترین بنتایج برای شما آورده شود. به همین دلیل پیشنهاد می شود از جستجوي پیشرفته براي دستیابی به مقالات مورد نیاز خود .استفاده نمایید <u>r</u>

ب) جستجوي پيشرفته (Advanced Search): شما با قرار دادن ماوس بر روی زبانه ی کوچکی که در داخل یاکس جستجو قرار دارد می توانید امکانات بیشتری را برای سهولت و دقت در دستیابی به مقالات مورد نظرتان، فراخوانی :کنید

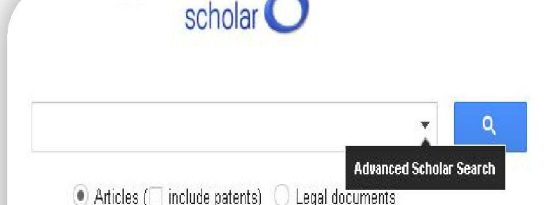

و با کلیک بر روي آن صفحه ي زیر باز خواهد شد

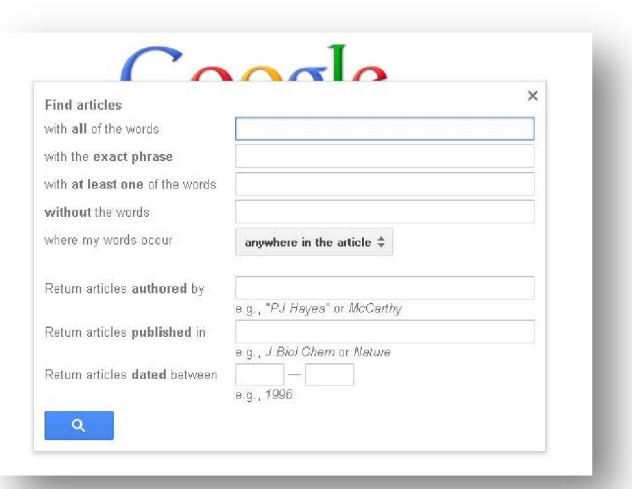

استفاده از باکس هاي جستجوي پیشرفته به شرح زیر می :باشد

: With all of the words

این باکس در واقع عملگر AND را بر واژه های شما اعمال می کند و مقالاتی را براي شما بازیابی خواهد .نمود که همه ي واژه هاي شما در آن وجود داشته باشد

: With at least one of the words

این باکس عملگر OR را بین واژه هاي شما اعمال می نماید و در صورتی که واژه هاي خود را در این باکس وارد نمایید، نتایجی را برای شما خواهد آورد که دست

کم یکی از کلید واژه هاي شما را در خود داشته باشد و ۵ ۴ .نه الزاما همه ي آنها را با هم

: Without the Words

این باکس عملگر NOT را بین کلید واژه هاي شما اعمال می نماید و در صورتی که واژه ای را در این باکس .وارد نمایید؛ نتایج شما فاقد آن کلید واژه خواهد بود

: With the Exact Phrase

در صورتی که خواهان جستجوي دقیق یک عبارت هستید و این که کلید واژه های شما دقیقا پشت سر هم آورده شوند؛ می توانید کلیدواژه هاي خود را در قالب یک عبارت در این باکس وارد نمایید.

:انتخاب فیلد عنوان براي کلید واژه ها

در صورتی که تمایل دارید این موتور جستجو، مقالاتی را برای شما بازیابی نماید که کلید واژه هایتان حتما در عنوان مقالات بازیابی شد آمده باشد؛ می بایستی در ي گزینه ، Where My Words Occur قسمت نمایید انتخاب را. in the title of the article

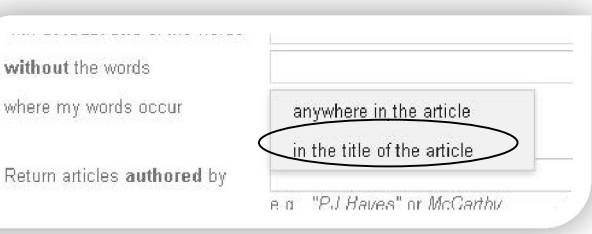

 :جستجوي مقالات یک نویسنده خاص در صورتی می خواهید کلید واژه هاي شما در مقالات نوشته شده توسط یک نویسنده ي خاص جستجو شود و یا این که مقالات یک نویسنده ي خاص را بازیابی نمایید می بایستی نام نویسنده مورد نظر را در باکس Articles Returned Authored By وارد نمایید.

 بازیابی مقالات یک ژورنال خاص : در صورتی که می خواهید مقالات یک ژورنال خاص را بازیابی نمایید و یا مقالات یک ژورنال خاص که کلید واژه های شما در آن وجود دارند را جستجو کنید؛ می بایستی نام خلاصه شده ي استاندارد آن ژورنال را در باکس Articles Return Published In وارد نمایید.

 :مشخص کردن محدوده ي زمانی اگر می خواهید مقالاتی را بازیابی کنید که در محدوده زمانی خاصی منتشر شده اند، و یا بازه ی زمانی را محدود نمایید؛ قسمت باکس هاي می توانید این کار را از طریق Return دهید انجام. Articles Dated Between

مشدی هاچ ابراهیمی(کارشناس ارشد کتابداری پزشکی) پیروز باشید

## r o ,law

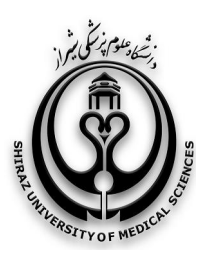

کتابخانه شهید دکتر گرکانی نژاد

## Stand on the shoulders of giants

Google

**آشنایی یا موتور حستحوی گوگل اسکالر** (در بروشور ۲: حستحوی یایه و پیشرفته)

(google scholar)

www.scholar.google.com

دی ماه ۱۳۹۱

ادامه مطالب در بروشور شماره 3